# 技能証明申請者番号の取得方法

・無人航空機操縦者技能証明講習を受講するためには初めにDIPSより 手続きを行う必要があります。

1.DIPS 2.0にロイグインし技能証明の取得申請へを選択 ※技能証明の手続きは個人アカウントのみとなっております。

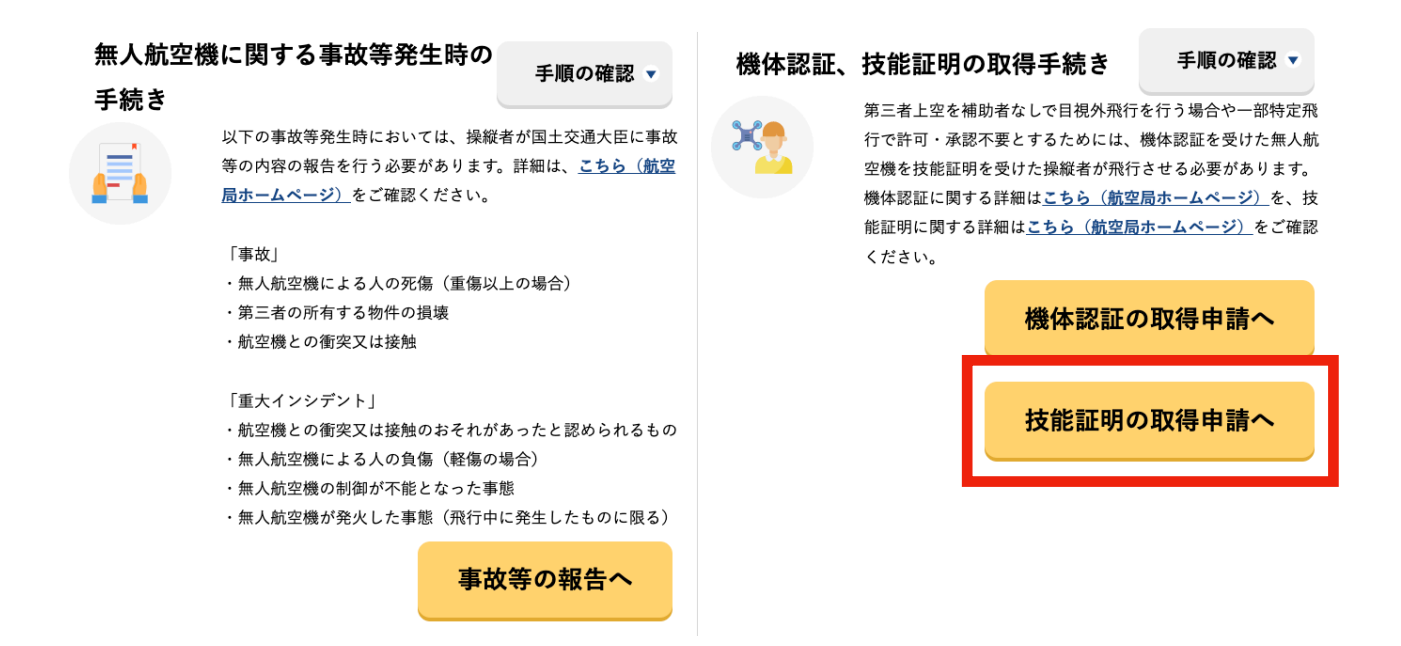

#### 2.技能証明番号申請者の取得を選択

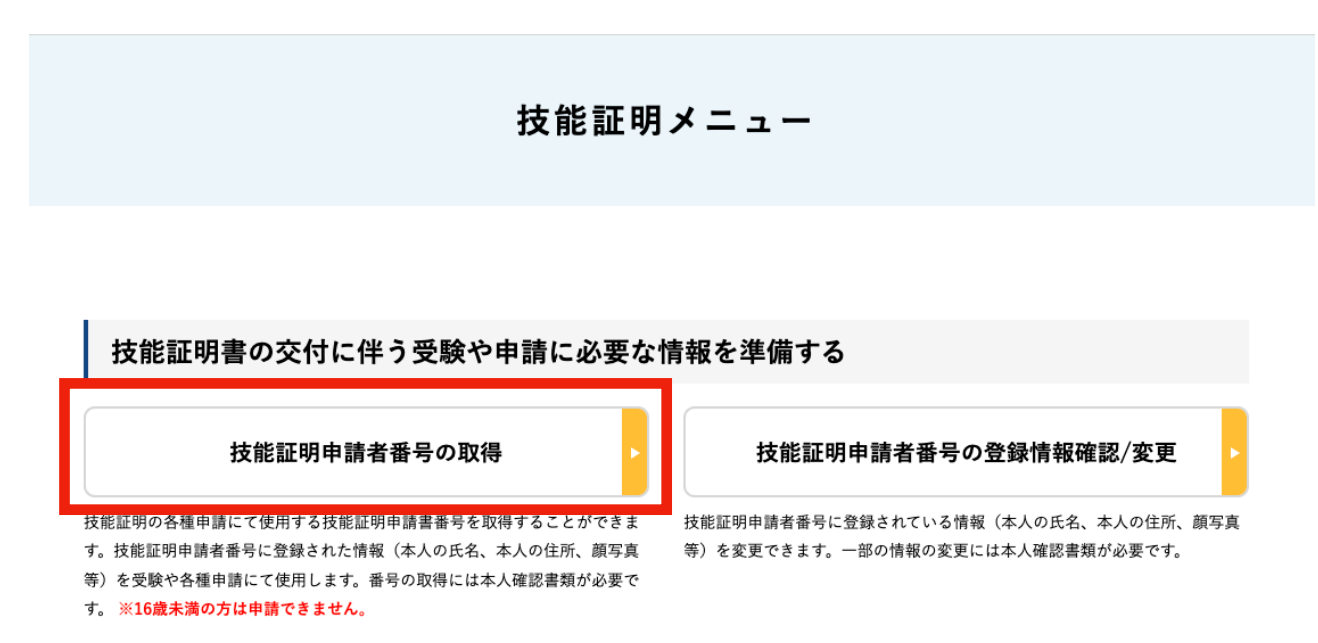

#### 3.本人確認方法の選択

※ここで選択した方法は今後の手続きでも使用してください

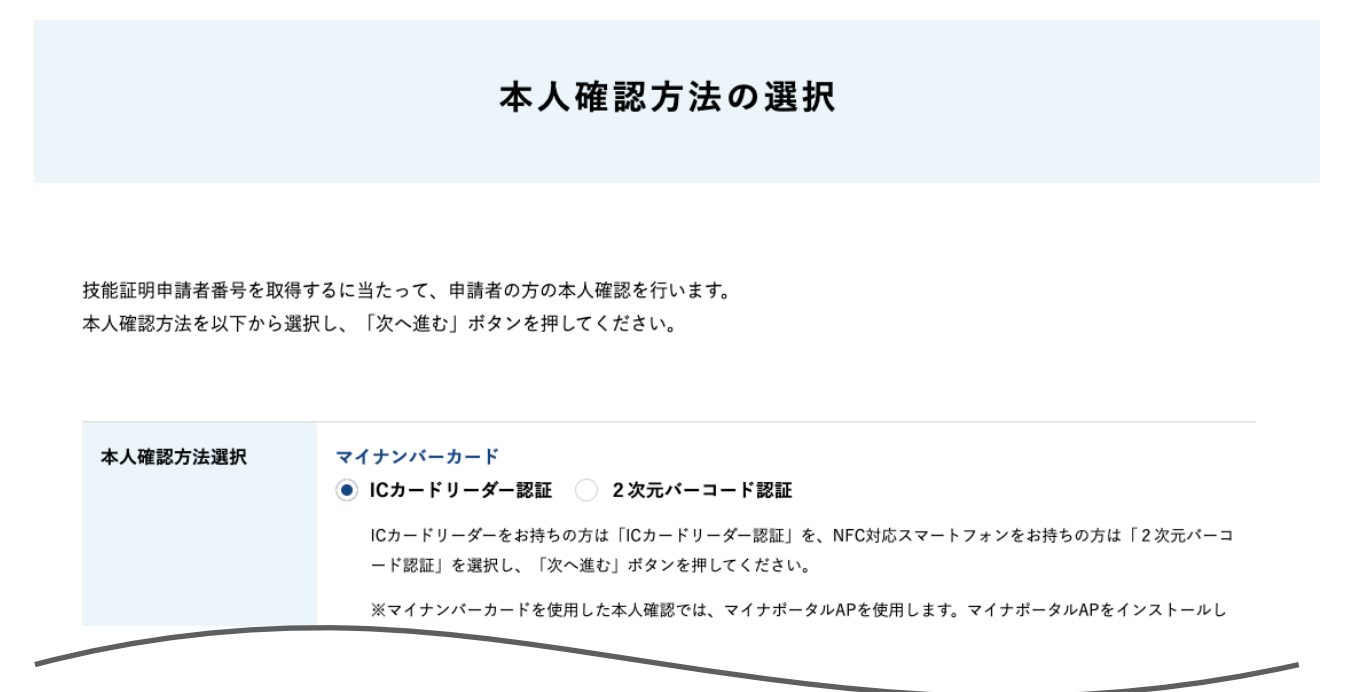

4.申請者情報入力 ※ここで入力したメールアドレスは今後の手続きでも使用してください

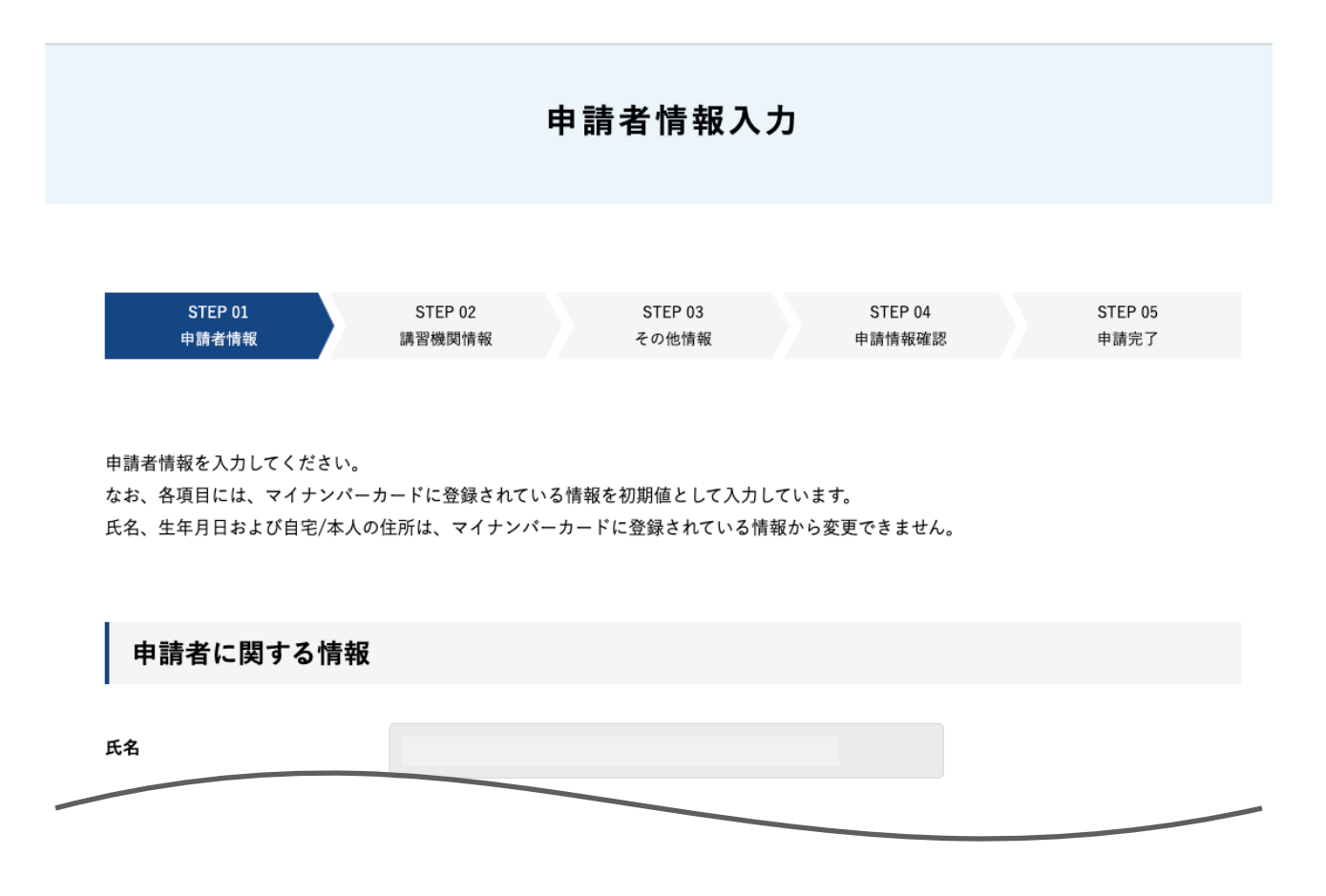

#### 5.受講する講習機関情報の入力

#### HELICAM株式会社(JULC北海道中央教習所)の事務所コードは

## T0044011

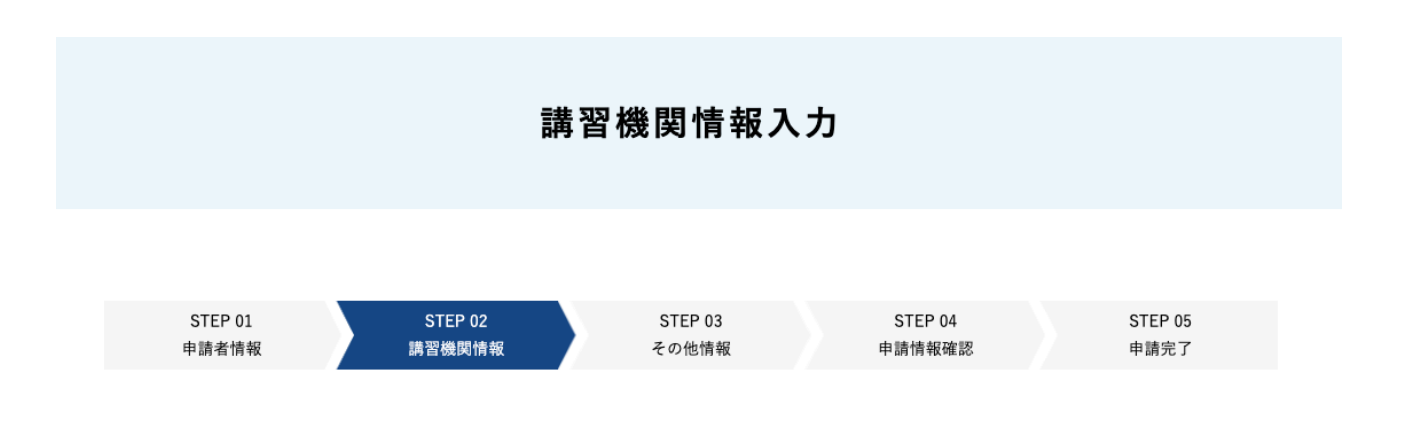

登録講習機関または登録更新講習機関で講習を受ける場合は、講習受講前までに事務所コードを登録いただく必要があります。 選択ボタンを押下後の画面で事務所コードを検索のうえ確定ボタンを押下してください。 登録可能な登録講習機関の事務所コードは こちら より確認してください。 なお、事務所コードは登録後の変更が可能です。登録講習機関事務所コードは最大5件まで登録できます。

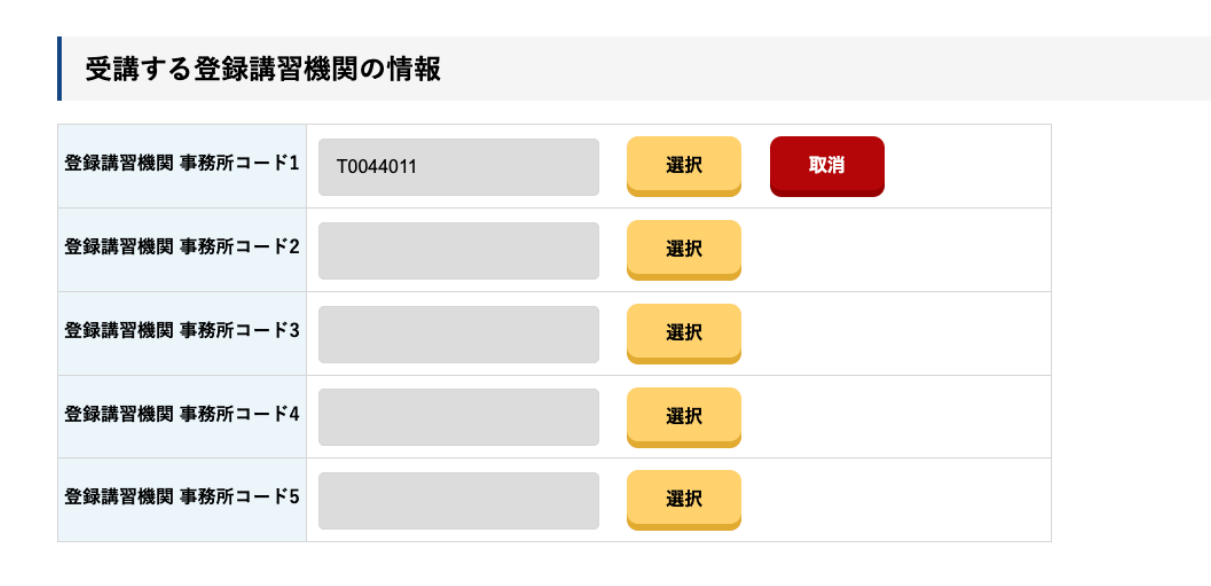

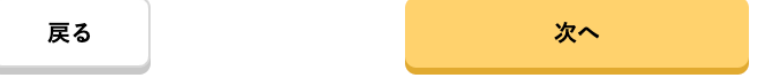

### 6.その他情報の入力

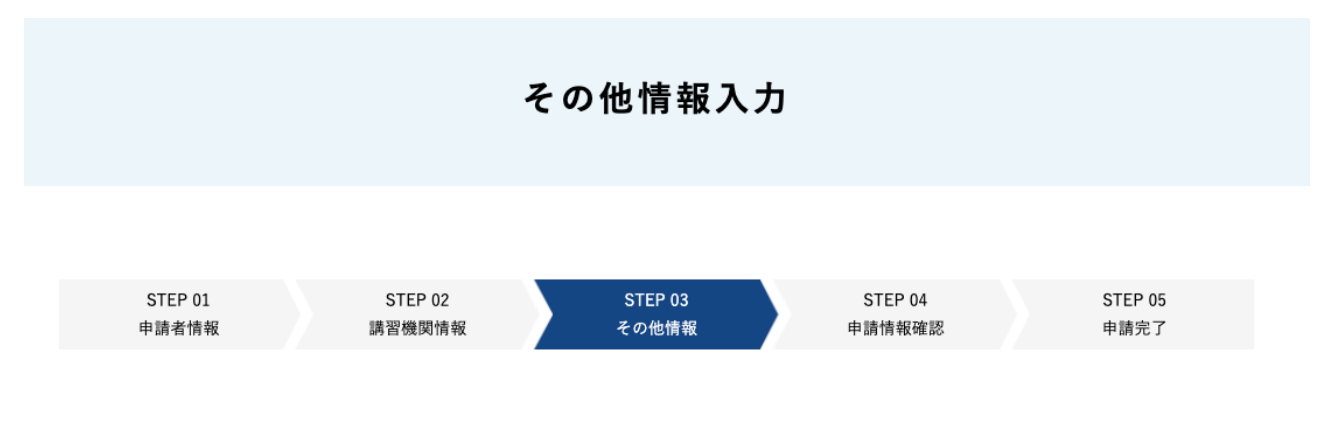

以下に示す拒否に関する条件に該当する方は、技能証明申請者番号を取得することはできません。

また、すでに無人航空機技能証明書を保有している方は、過去に技能証明申請者番号を取得しているため、重複して技能証明申請者番号を取得 することはできません。該当する項目がないことを確認のうえ、「次へ」を押下してください。

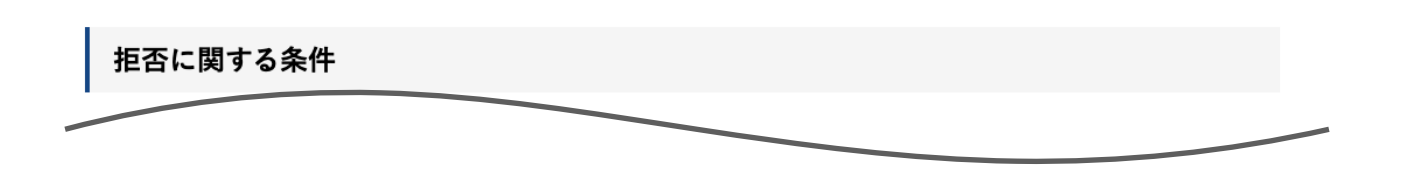

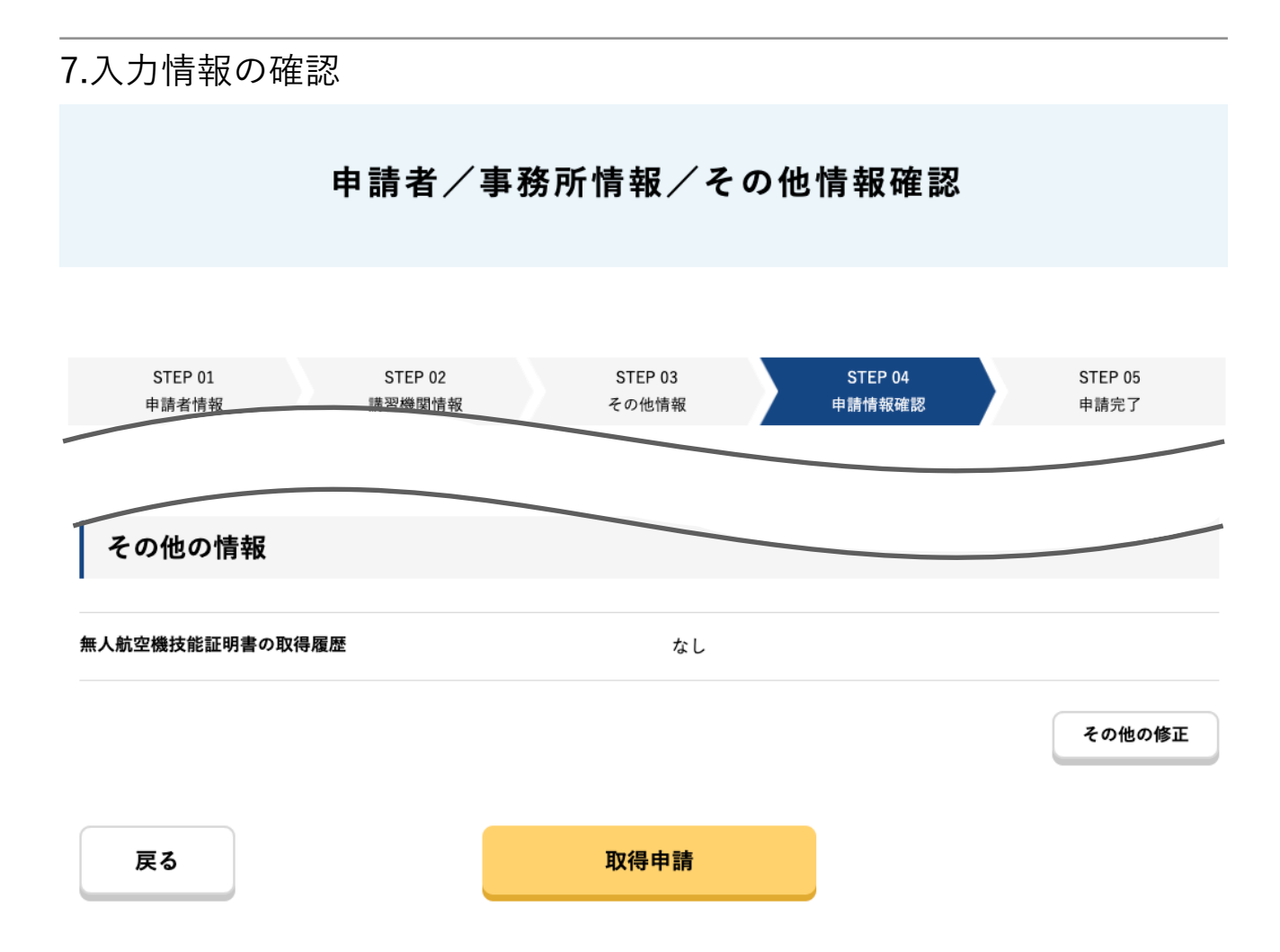

8.その後の流れ

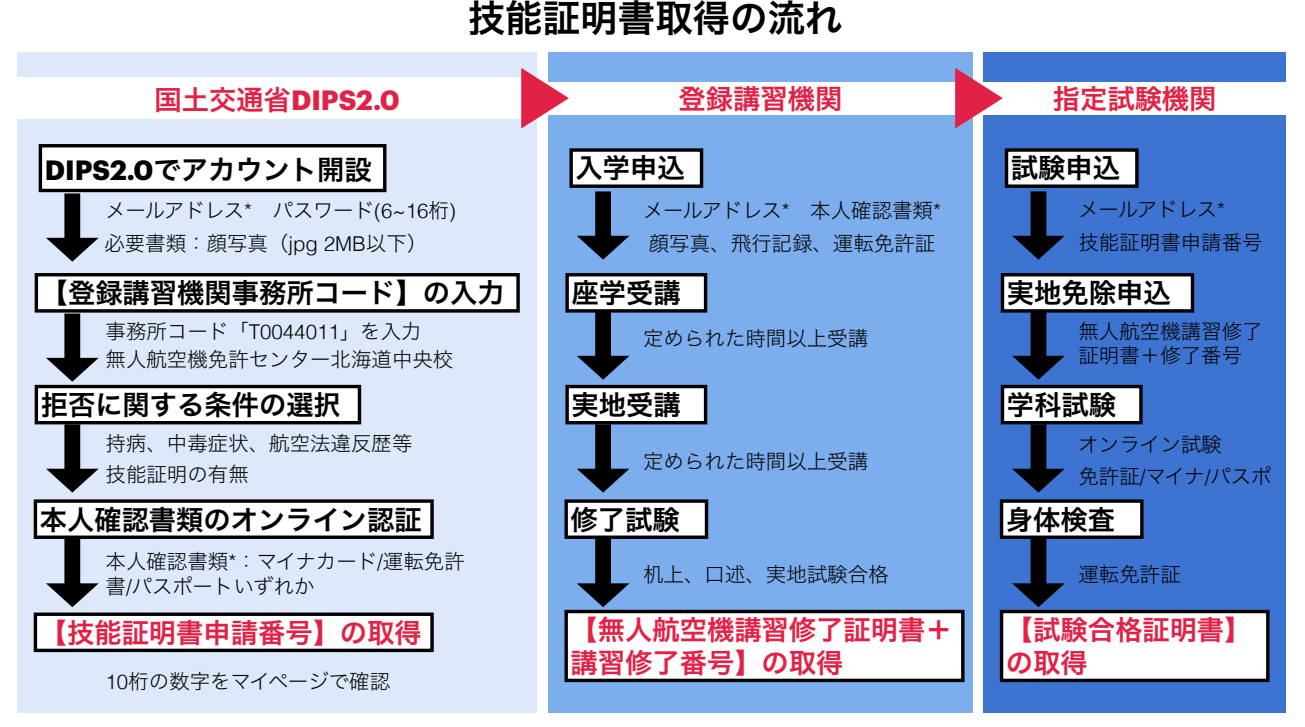

技能証明申請番号取得後3ページ目で登録した登録講習機関へ入学申し 込みをしてください。

・登録講習機関:座学講習,実地講習,修了試験

合格→無人航空機講習修了証明書+講習修了番号の取得

・指定試験機関(日本海事協会):実地試験免除申込,学科試験,身体検査 ※学科試験、身体検査には手数料、受検料が発生します。 合格→試験合格証明書の取得

・技能証明交付手数料を支払い後、無人航空機操縦者技能証明書発行

手数料

学科試験受講手数料: 8,800円 身体検査受検料・書類 : 5,200円 技能証明交付手数料・新規 : 3,000円